# 多媒体

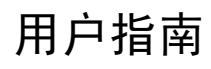

© Copyright 2007 Hewlett-Packard Development Company, L.P.

Windows 是 Microsoft Corporation 在美国的 注册商标。

本文档中包含的信息如有更改,恕不另行通 知。随 HP 产品和服务附带的明确有限保修声 明中阐明了此类产品和服务的全部保修服 务。本文档中的任何内容均不应理解为构成 任何额外保证。HP 对本文档中出现的技术错 误、编辑错误或遗漏之处不承担责任。

第一版:2007 年 1 月

文档部件号: 430298-AA1

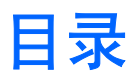

#### 1 多媒体硬件

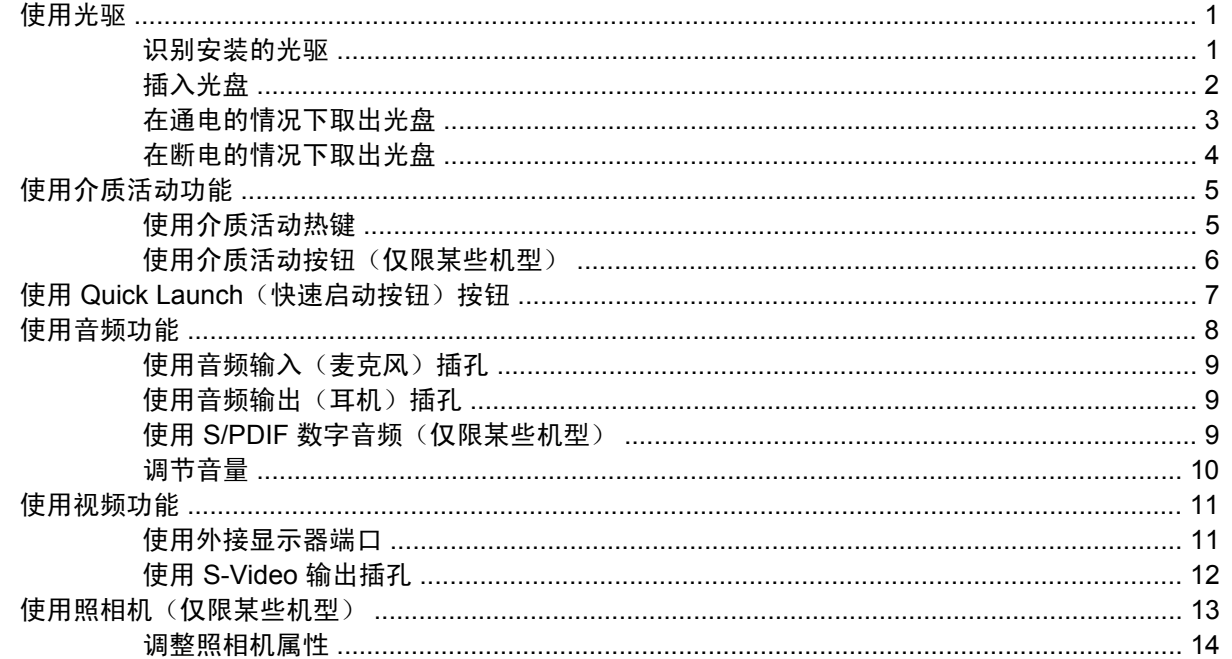

#### 2 多媒体软件

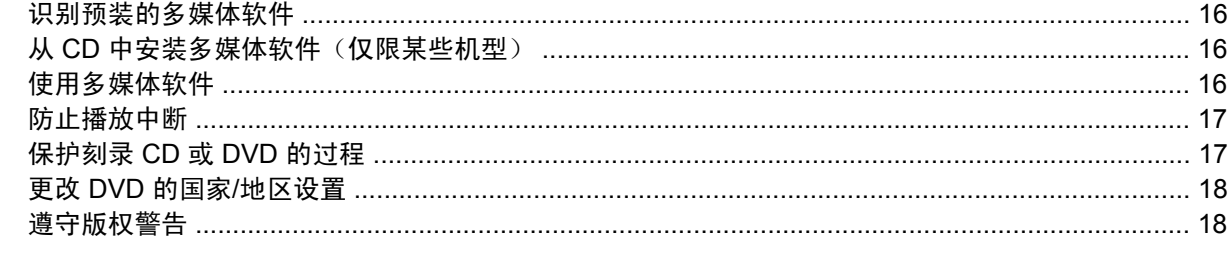

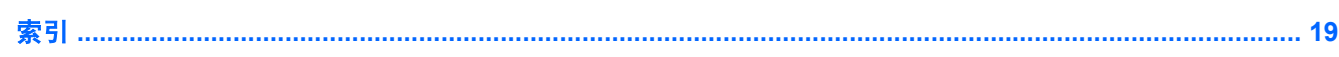

<span id="page-4-0"></span>**1** 多媒体硬件

# 使用光驱

根据所安装的驱动器和软件类型,您可以利用光驱来播放、复制和刻录 CD 或 DVD。

### 识别安装的光驱

▲ 选择 **Start**(开始)**> Computer**(计算机)。

## <span id="page-5-0"></span>插入光盘

- **1.** 打开笔记本计算机。
- **2.** 然后按驱动器挡板上的释放按钮 **(1)**,打开介质托盘。
- **3.** 向外拉出托盘 **(2)**。
- **4.** 抓住光盘的边缘,不要接触光盘表面,然后将光盘放到托盘轴心上,使带标签的一面朝上。

 $\mathbb{R}^2$ 注意 如果托盘没有完全拉出,可以将光盘倾斜放在托盘轴心上。

**5.** 轻轻将光盘 **(3)** 按到托盘轴心上,直到光盘卡入就位。

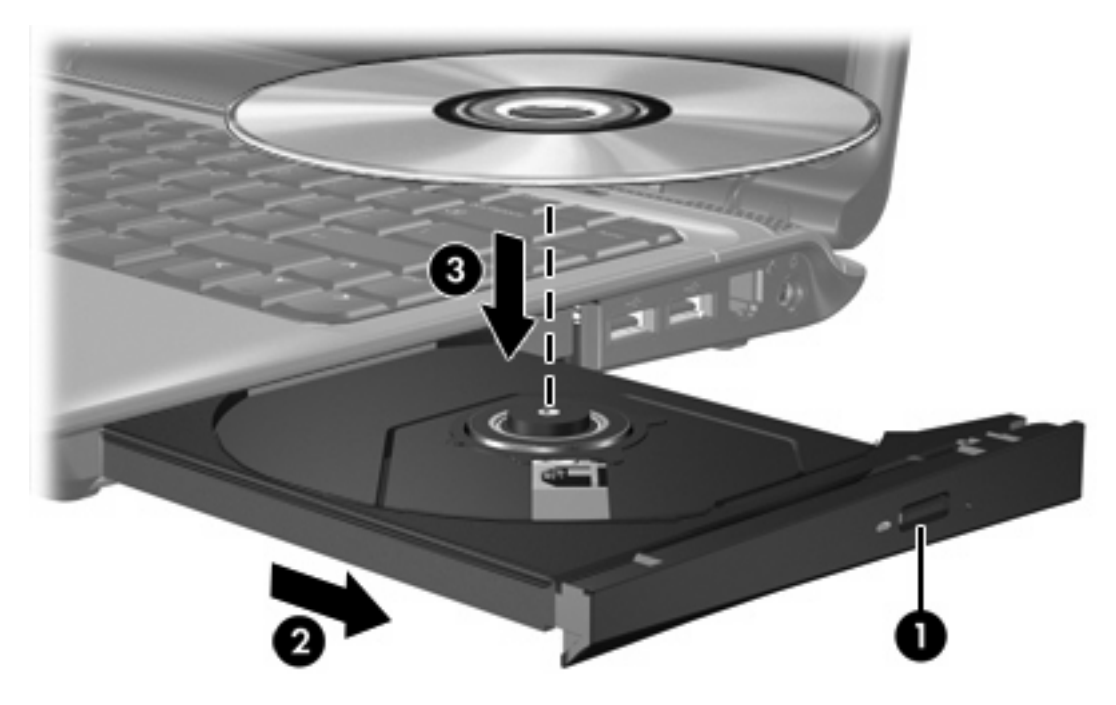

**6.** 合上介质托盘。

 $\frac{1}{2}$ 注意 装入光盘后,通常会出现短暂停顿。 如果您没有选择媒体播放器,则会打开"自动播 放"对话框。 提示您选择使用媒体内容的方式。

## <span id="page-6-0"></span>在通电的情况下取出光盘

如果笔记本计算机使用外部电源或电池供电,请执行以下操作:

- **1.** 打开笔记本计算机的电源。
- **2.** 按驱动器挡板上的释放按钮 **(1)**,打开介质托盘,然后将托盘 **(2)** 向外拉出。
- 3. 从托盘中取出光盘 (3) 时,轻轻向下按轴心,同时拿住光盘的外侧边缘向上提。用手拿住光盘的边 缘,不要接触光盘表面。

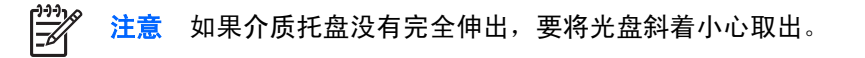

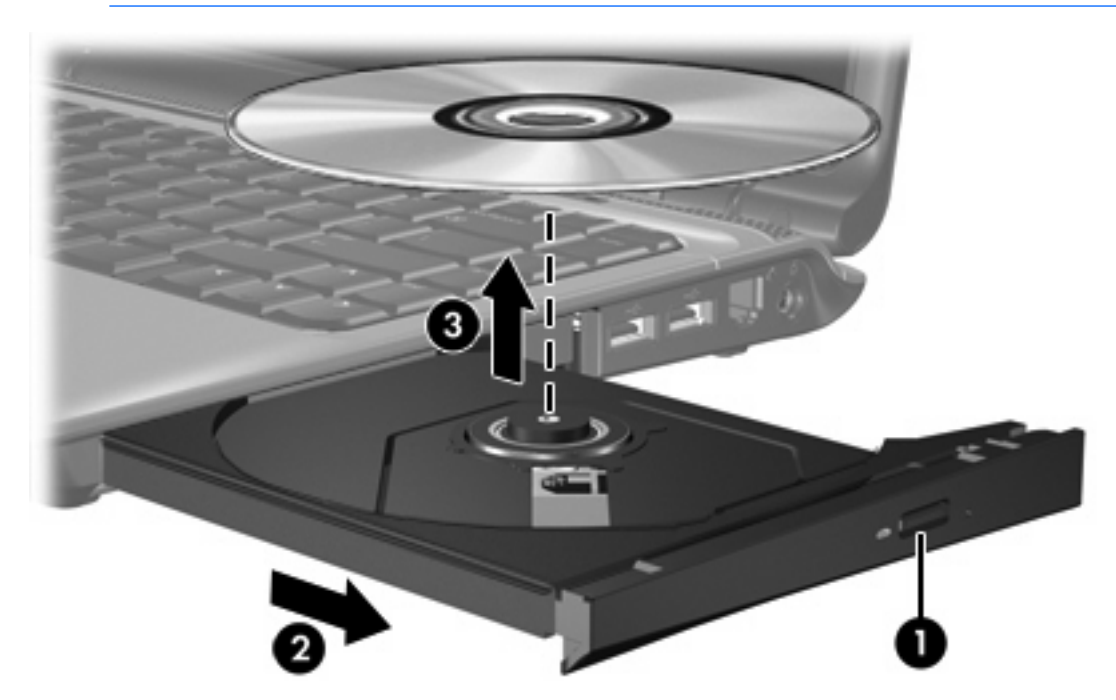

**4.** 合上介质托盘并将光盘放入保护盒中。

## <span id="page-7-0"></span>在断电的情况下取出光盘

笔记本计算机没有接通外部电源或电池电源时,请执行以下操作:

- **1.** 将回形针 **(1)** 的一端插入驱动器前面板的手动退盘孔。
- **2.** 轻轻按回形针,直至托盘弹出,然后将托盘 **(2)** 拉出。
- 3. 从托盘中取出光盘 (3) 时,轻轻向下按轴心,同时拿住光盘的外侧边缘向上提。用手拿住光盘的边 缘,不要接触光盘表面。

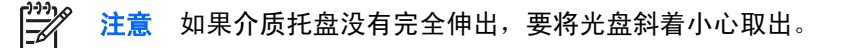

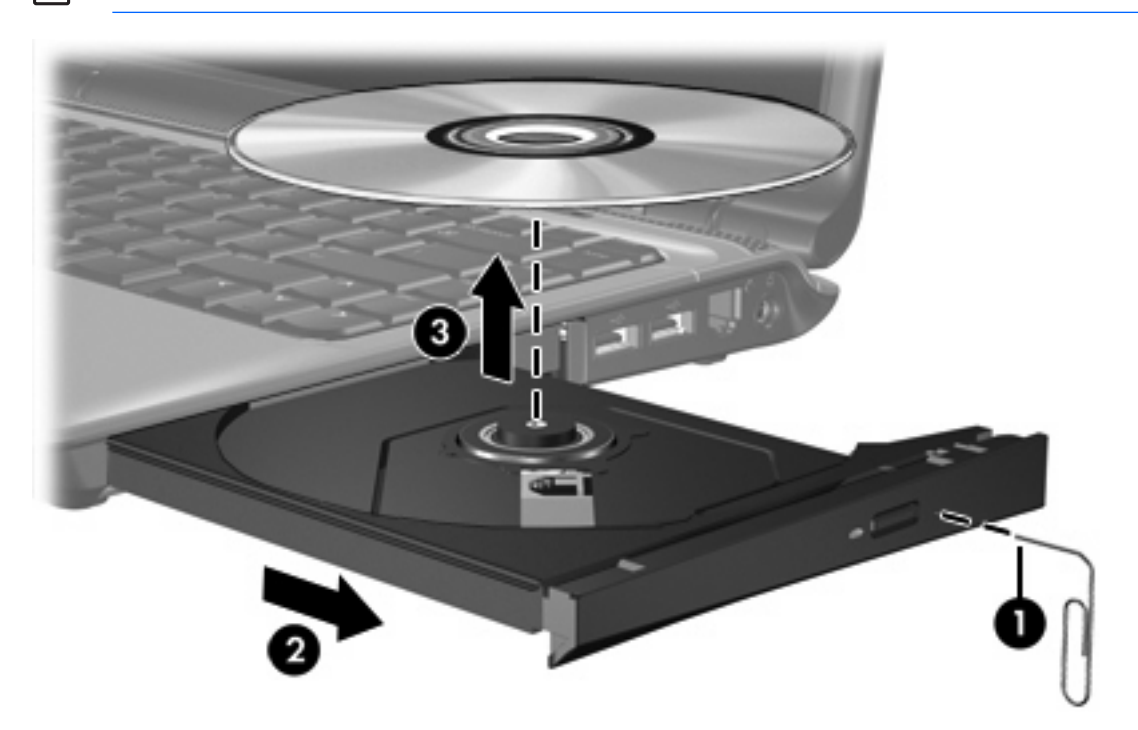

**4.** 合上介质托盘并将光盘放入保护盒中。

# <span id="page-8-0"></span>使用介质活动功能

介质活动热键和介质活动按钮(仅限某些机型)控制着插入光驱的音频 CD 或 DVD 的播放。

## 使用介质活动热键

介质活动热键是 fn 键 **(1)** 与四个功能键的组合。

 $\mathbb{R}$ 注意 要控制插入的 VCD 的播放,请使用 VCD 播放器程序中的介质活动控件。

- 要播放、暂停或恢复播放插入的音频 CD 或 DVD,请按 fn+f9 热键 **(2)**。
- 要停止正在播放的插入音频 CD 或 DVD,请按 fn+f10 热键 **(3)**。
- 要播放所播的音频 CD 的上一个曲目或 DVD 的上一个章节,请按 fn+f11 热键 **(4)**。
- 要播放所播的音频 CD 的下一个曲目或 DVD 的下一个章节,请按 fn+f12 热键 **(5)**。

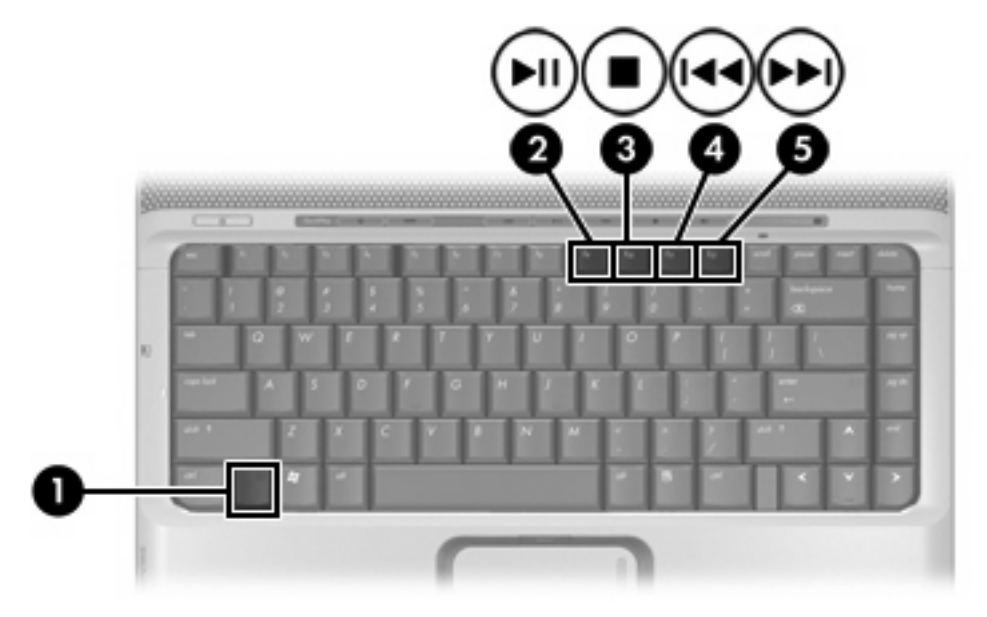

# <span id="page-9-0"></span>使用介质活动按钮(仅限某些机型)

注意 出厂时已启用由介质活动按钮产生的点击音。在设置实用程序 (f10) 中可以禁用此点击音。

以下插图和表格标出并说明介质活动按钮。

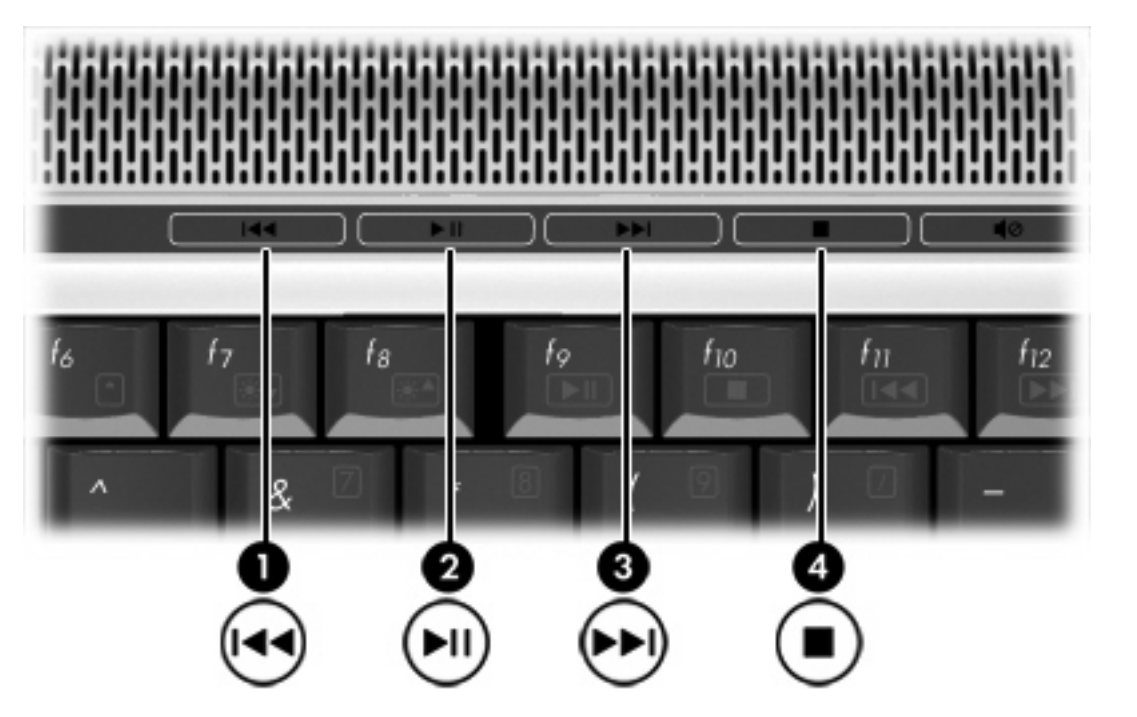

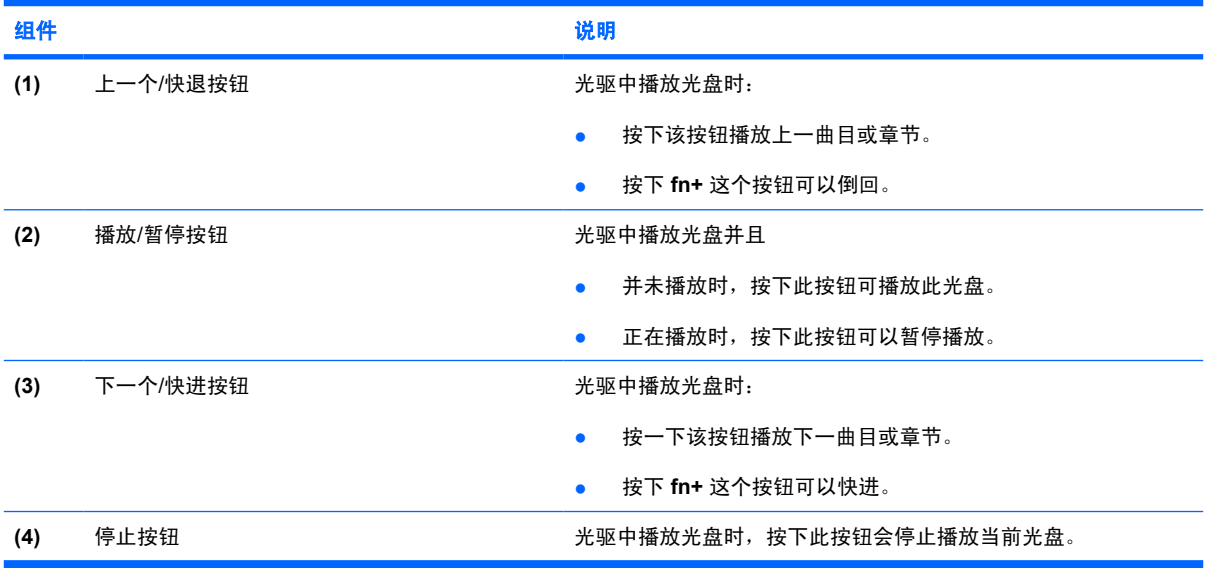

# <span id="page-10-0"></span>使用 Quick Launch (快速启动按钮)按钮

 $\mathbb{R}$ 

<mark>注意</mark> 出厂时已启用由 Quick Launch(快速启动按钮)按钮产生的点击音。在设置实用程序 (f10) 中可以禁用此点击音。

媒体按钮 (1) 和 DVD 按钮 (仅限某些机型) (2) 功能因机型和所安装的软件而异。通过这些按钮,可以 观看 DVD 电影、听音乐和查看图片。

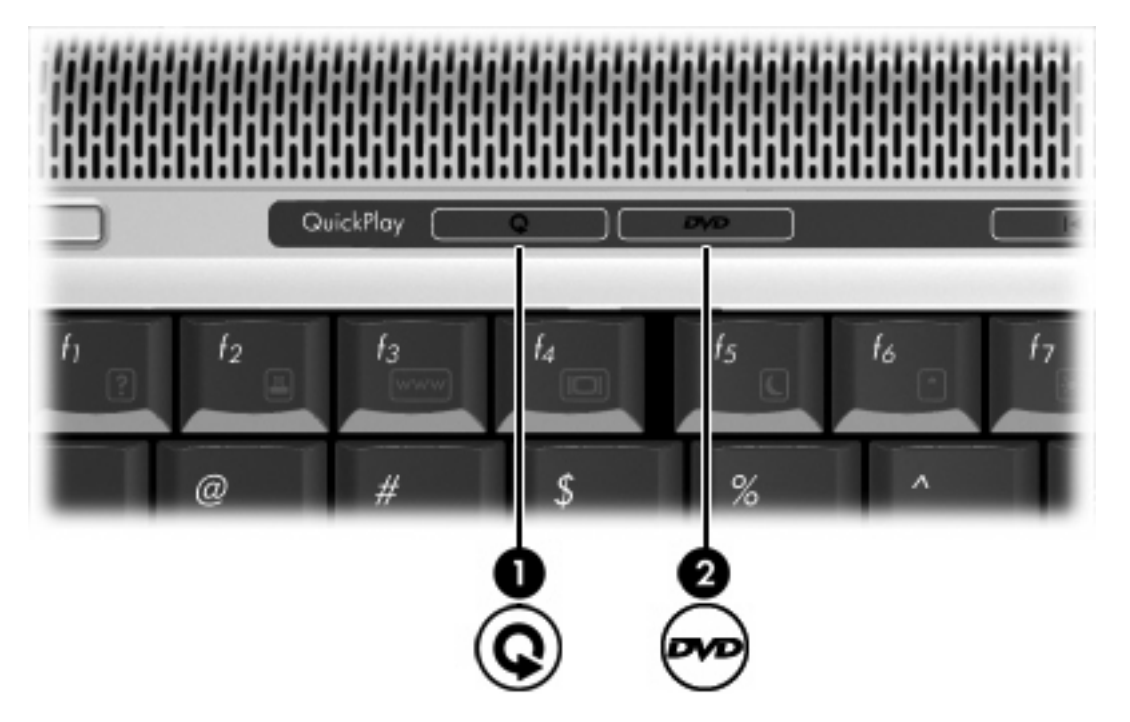

按媒体按钮启动 QuickPlay 程序。

 $\frac{1}{2}$ 

按 DVD 按钮启动 QuickPlay 程序的 DVD 播放功能。

注意 如果笔记本计算机已被设置成需要密码登录时, 则登录 Windows 时将询问密码。登录后 将自动启动 QuickPlay。有关详细信息,请参阅 QuickPlay 联机帮助。

# <span id="page-11-0"></span>使用音频功能

以下插图说明了笔记本计算机的音频功能部件。

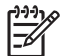

注意 您的笔记本计算机的外观可能与本节中的插图略有不同。

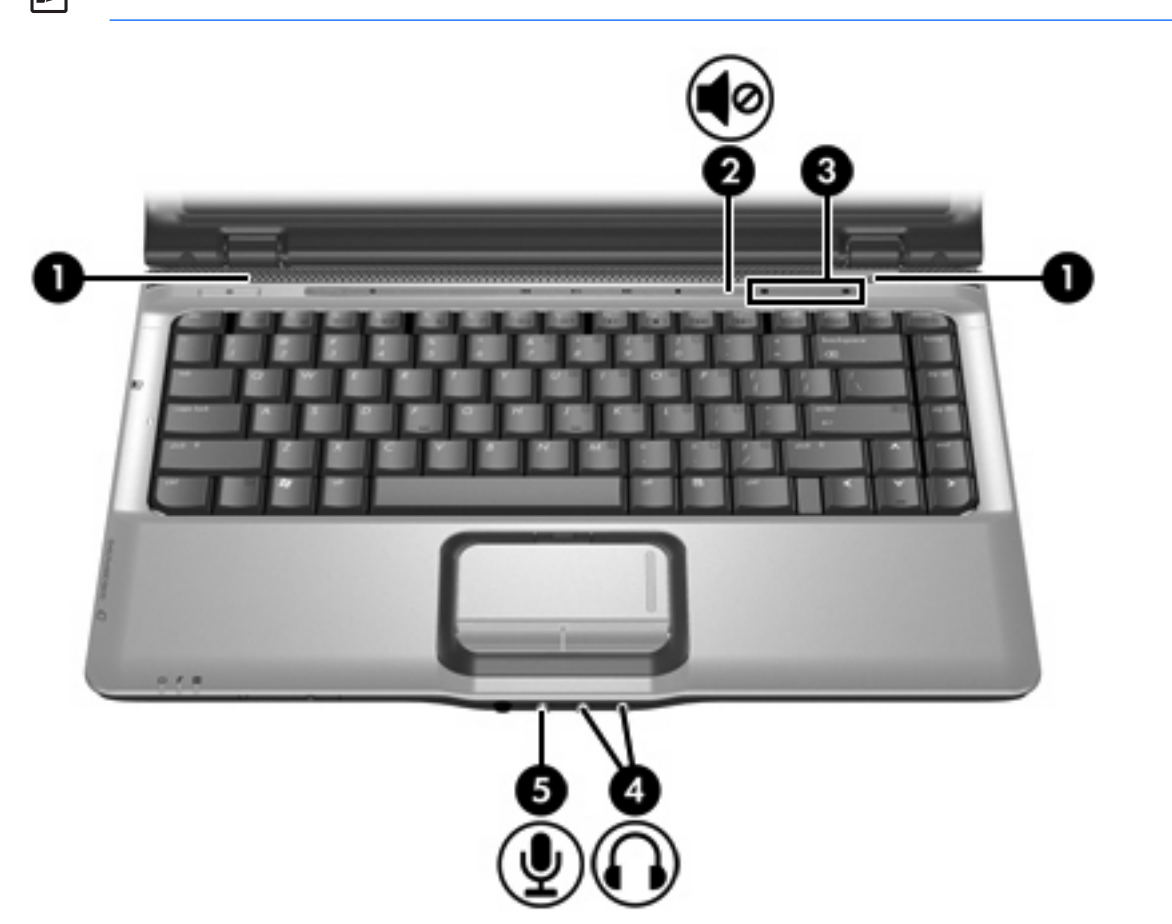

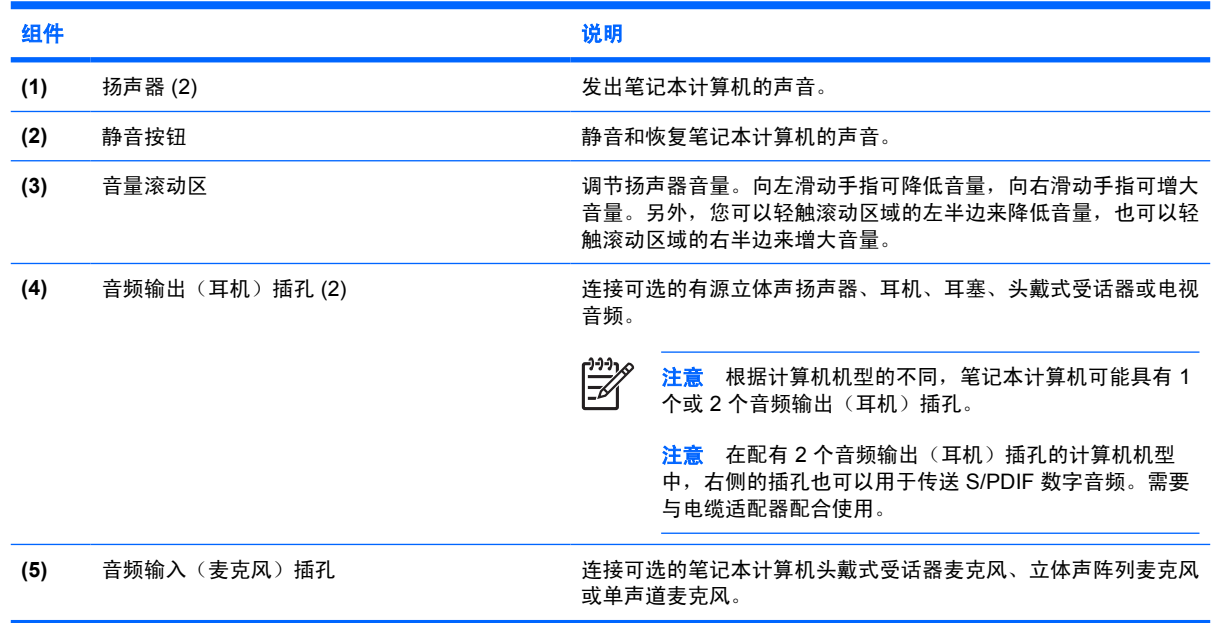

## <span id="page-12-0"></span>使用音频输入(麦克风)插孔

此款笔记本计算机配有一个用于连接立体声阵列和非立体声麦克风的立体声(双声道)麦克风插孔。**将** 录音软件与外部立体声麦克风结合使用可录制和播放立体声。

在麦克风插孔中插入麦克风时,应使用带有 3.5 毫米插头的麦克风。

### 使用音频输出(耳机)插孔

警告! 为减少人身伤害的危险,请调节音量后再戴上耳机、耳塞或头戴式受话器。

小心 为避免损坏外接设备,请不要将单声道插头插入耳机插孔。

耳机插孔除了可连接耳机外,还可以连接音频/视频设备(例如电视机或录像机),从而收听这类设备播 放的声音。在某些机型上,笔记本计算机也可以通过右侧的音频输出插孔来传输 S/PDIF 数字音频信 号。

将设备连接到耳机插孔时,只能使用 3.5 毫米的立体声插头。

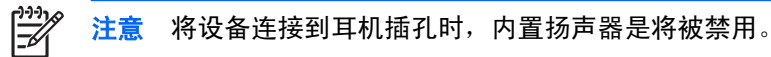

# 使用 **S/PDIF** 数字音频(仅限某些机型)

S/PDIF (Sony/Philips 数字接口) 或数字音频提供增强的音频效果,包括环绕立体声以及其它高端的音 频输出。

对于数字音频连接,将 S/PDIF 数字音频插头连接到音频/视频设备的数字音频连接器上。

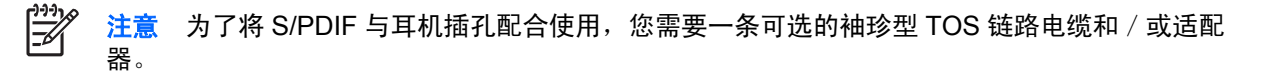

<span id="page-13-0"></span>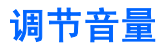

您可以使用以下控件来调节音量:

- 笔记本计算机的音量按钮:
	- 要启用静音或取消静音,请按静音按钮。
	- 要降低音量,请在音量滚动区从右向左滑动您的手指。另外,还可以轻点滚动区左半部分减小 音量。
	- 要增大音量,请在音量滚动区从左向右滑动您的手指。另外,还可以轻点滚动区右半部分增大 音量。

 $\begin{bmatrix} \frac{1}{2} & \frac{1}{2} \\ \frac{-1}{2} & \frac{1}{2} \end{bmatrix}$ 注意 出厂时已启用由音量按钮产生的点击音。在设置实用程序 (f10) 中可以禁用此点击音。

- Windows 音量控件:
	- **a.** 单击位于任务栏最右侧的通知区域中的 **Volume**(音量)图标。
	- **b.** 向上或向下移动音量滑块可以升高或降低音量。单击 **Mute**(静音)图标可以启用静音。

–或–

- **a.** 右击通知区中的 **Volume**(音量)图标,然后单击 **Open Volume Mixer**(打开音量混音器)。
- **b.** 在设备列中,通过向上或向下移动滑块增大或降低音量。还可以通过单击 **Mute**(静音)图标 来启用静音。

如果通知区域中没有显示 Volume(音量)图标,请按照以下步骤将其置于通知区域中:

- **a.** 右击通知区域,然后单击 **Properties**(属性)。
- **b.** 单击 **Notification Area**(通知区域)标签。
- **c.** 在 System(系统)图标下,选择 **Volume**(音量)复选框。
- **d.** 单击 **OK**(确定)。
- 应用程序音量控件:

在某些程序中也可以调节音量。

# <span id="page-14-0"></span>使用视频功能

本笔记本计算机提供以下视频功能:

- 外接显示器端口可以将电视机、显示器或投影机与笔记本计算机相连
- S-Video 输出插孔可以连接多种视频组件,使您能够充分利用多媒体功能

### 使用外接显示器端口

外接显示器端口将外接显示设备(例如外接显示器或投影机)连接到笔记本计算机。 要连接显示设备,请将设备电缆连接到外接显示器端口。

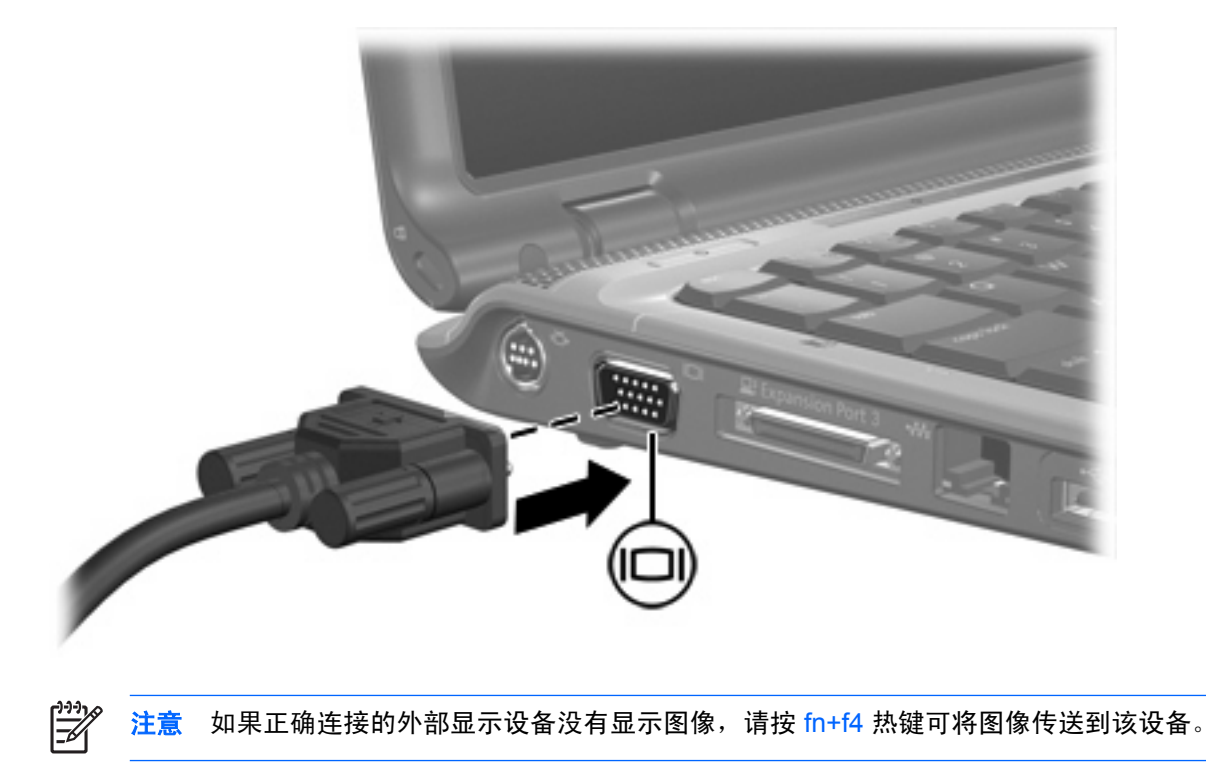

### <span id="page-15-0"></span>使用 **S-Video** 输出插孔

本笔记本计算机具有 7 针 S-Video 输出插孔,通过该插孔可以将笔记本计算机连接到可选的 S-Video 设 备,例如电视机、录像机、便携式摄像机、高架投影机或视频捕获卡。

笔记本计算机可支持一台连接到 S-Video 输出插孔的 S-Video 设备,并且支持在笔记本计算机显示屏或 任何其它支持的外部显示器上同时显示图像。

₽ 注意 要通过 S-Video 输出插孔传输视频信号, 就必须使用 S-Video 电缆(大多数电子设备零售 商店均有售)。如果要结合使用音频功能和视频功能,例如在笔记本计算机上播放 DVD 电影并 在电视机上将影片显示出来,还需要使用一根标准音频电缆(大多数电子设备零售商店均有售) 连接到耳机插孔。

要将视频设备连接到 S-Video 输出插孔,请执行以下操作:

**1.** 将 S-Video 电缆的一端插入笔记本计算机上的 S-Video 输出插孔。

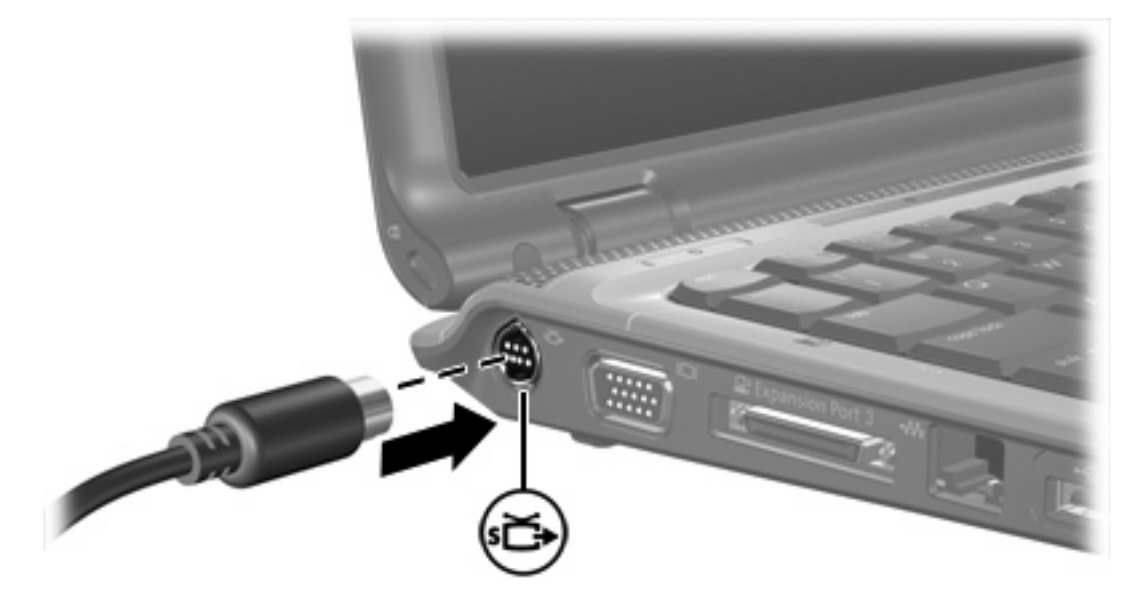

**2.** 按照设备附带的生产商说明文档中的说明,将电缆的另一端连接到视频设备。

**3.** 按 fn+f4 热键在连接到笔记本计算机的显示设备之间切换切换图像。

注意 如果由于笔记本计算机与扩展产品选件连接而无法使用笔记本计算机上的 S-Video 输出插 孔, 可将 S-Video 电缆连接到扩展产品上的 S-Video 输出插孔。

 $\frac{1}{2}$ 

# <span id="page-16-0"></span>使用照相机(仅限某些机型)

某些型号的笔记本计算机在显示屏顶部有一个集成照相机。该照相机与不同的软件结合使用可提供以下 功能:

- 捕获视频
- 利用即时消息软件发送视频流
- 拍摄静态照片

 $\mathbb{R}$ 注意 有关使用为集成照相机设计的软件的信息,请参阅该软件的联机帮助。

相机指示灯 **(1)** 在视频软件访问相机 **(2)** 时亮起。

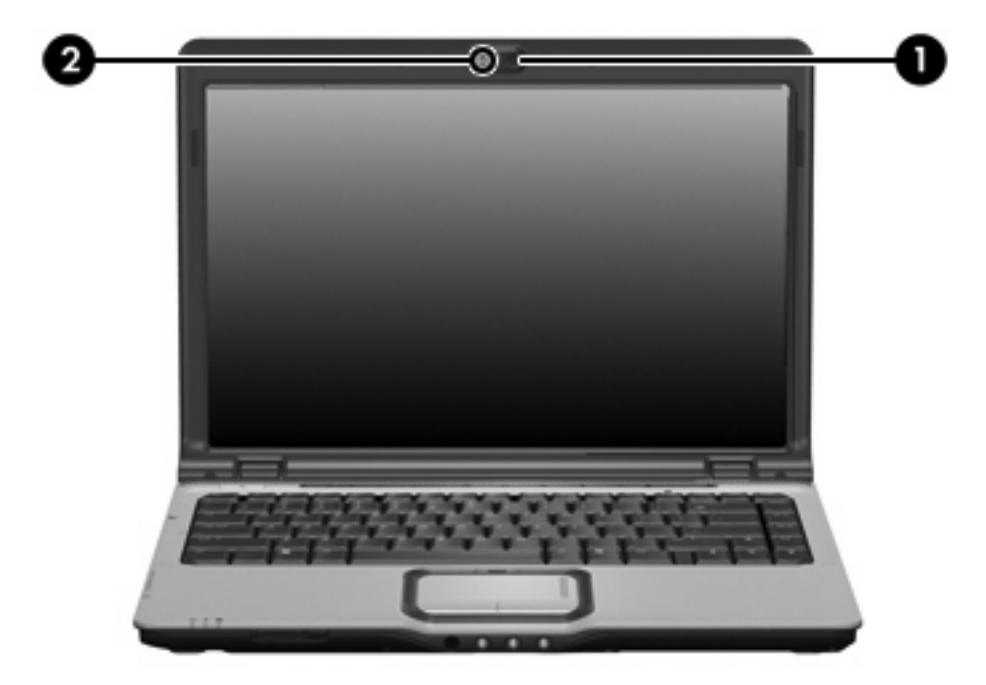

为实现最优性能,使用集成照相机时应遵循以下准则:

- 在尝试视频会话前确认您有最新版本的即时消息程序。
- 您的集成照相机可能无法正确通过网络防火墙。如果您在查看视频或将视频发送给在其它局域网或 您的网络防火墙外的某个用户时遇到问题,请与您的 Internet 服务供应商联系以获得帮助。
- 尽可能将亮光源放在照相机后面和拍照区域之外。

### <span id="page-17-0"></span>调整照相机属性

您可以调整以下照相机属性:

- 亮度 控制图像吸收的光数量。亮度设置越高,图像就越亮;反之,亮度设置越低,图像就越暗。
- 对比度 控制图像的亮区和暗区之间的差异。较高的对比度设置会增强图像明暗度,而较低的对 比度设置可以保持更多原始信息的动态范围,但会造成图像缺乏层次感。
- 色调 一 控制将一种颜色与另一种颜色区分的颜色示象(它构成红色、绿色或蓝色)。色调有别于 饱和度,后者衡量色调的强度。
- 饱和度 控制最终图像的颜色强度。饱和度设置越高,图像就越粗糙;反之,饱和度设置越低, 图像就越精细。
- 清晰度 控制图像边缘的定义。清晰度设置越高,图像就越清楚;反之,清晰度设置越低,图像 就越柔和。
- 灰度系数 一 控制影响图像的中间级灰度或中间调的对比度。调整图像的灰度系数可以改变灰色调 的中间范围的亮度值,而不会明显改变图像的阴影和加亮。较低的灰度系数设置会使灰色看起来变 黑,使暗色变得更暗。

可以通过使用集成照相机的各种应用程序访问 Properties(属性)对话框,一般从配置、设置或属性菜 单中进行访问。

<span id="page-18-0"></span>**2** 多媒体软件

此款笔记本计算机提供预装的多媒体软件。某些机型可能在附带的光盘中提供额外的多媒体软件。 根据笔记本计算机安装的硬件和软件,可能支持以下多媒体任务:

- 播放数字媒体,包括音频与视频 CD、音频与视频 DVD,以及 Internet 广播
- 创建或复制数据 CD
- **创建、编辑和刻录音频 CD**
- 创建、编辑视频或电影,并刻录到 DVD 或 VCD 中

 $\frac{1}{2}$ 注意 有关使用笔记本计算机附带提供的软件的信息,请参阅软件用户文档。用户 CD 可能提供 这些指南,也可以访问特定程序的联机帮助文件。软件生产商的有关网站亦可能提供相关的用户 指南。

# <span id="page-19-0"></span>识别预装的多媒体软件

要查看并访问笔记本计算机上预装的多媒体软件,请执行以下操作:

▲ 选择 **Start**(开始)**> All Programs**(所有程序)。

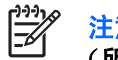

注意 您也可以在笔记本计算机上重新安装多媒体软件。选择 **Start**(开始)**> All Programs** (所有程序)**> Software Setup**(软件安装)。

# 从 **CD** 中安装多媒体软件(仅限某些机型)

要通过笔记本计算机附带的 CD 安装多媒体软件,请执行以下操作:

- **1.** 将多媒体软件 CD 插入光驱。
- **2.** 安装向导打开后,按照屏幕上的安装说明操作。
- **3.** 根据提示,重新启动笔记本计算机。

重复上述安装过程,以便安装 CD 上所有需要的多媒体软件。

# 使用多媒体软件

**1.** 选择开始**>**所有程序,然后打开要使用的多媒体程序。 例如,如果要使用 Windows Media Player 播放音频 CD,则单击 **Windows Media Player**。

₩ 注意 某些程序可能在子文件夹中。

- **2.** 将介质光盘(比如音频 CD)插入光驱。
- **3.** 随后按照屏幕上的指示操作。

–或–

**1.** 将介质光盘(比如音频 CD)插入光驱。

打开"自动播放"对话框。

**2.** 单击任务列表中的多媒体任务。

# <span id="page-20-0"></span>防止播放中断

要降低播放中断的可能性,请执行以下操作:

- 在播放 CD 或 DVD 之前,请先保存您的工作并关闭所有打开的程序。
- 不要在播放光盘时连接硬件或断开硬件连接。

在播放光盘时,不要启动休眠或睡眠模式。否则,将显示一条询问您是否要继续的警告消息。如果显示 了该消息,请单击 **No**(否)。单击 No(否)之后,请注意以下事项:

播放可能恢复。

–或–

● 播放可能停止, 并且可能清屏。要再度播放 CD 或 DVD, 请按电源按钮, 然后重新启动光盘。

# 保护刻录 **CD** 或 **DVD** 的过程

小心 为防止丢失信息和损坏光盘,请注意以下事项:

在刻录光盘前,将笔记本计算机连接到稳定的外部电源上。当笔记本计算机依靠电池供电时,则 不要刻录光盘。

在刻录光盘前,请关闭除正在使用的刻录光盘软件外所有打开的程序。

不要直接将源光盘或网络驱动器上的内容复制到目标光盘上。而应先将源光盘或网络驱动器上的 内容复制到硬盘驱动器上,然后再从硬盘驱动器复制到目标光盘上。

在笔记本计算机上刻录光盘之际,不要使用笔记本计算机的键盘或移动笔记本计算机。刻录过程 很容易受到振动的影响。

# <span id="page-21-0"></span>更改 **DVD** 的国家**/**地区设置

大多数包含受版权保护的文件的 DVD 也包含国家/地区代码。这类国家/地区代码有助于在国际范围内保 护版权。

只有 DVD 上的国家/地区代码与 DVD 驱动器上的国家/地区设置相符时,才能播放包含此国家/地区代码 的 DVD。

小心 DVD 驱动器上的国家/地区设置只能更改 5 次。

您第五次选择的国家/地区设置将成为 DVD 驱动器上的永久国家/地区设置。

DVD Region(DVD 国家/地区)标签上的 Changes remaining(所剩更改次数)框会显示还能在 该驱动器上更改国家/地区设置的次数。字段内的数字包括第五次的永久更改。

要通过操作系统更改设置,请执行以下操作:

- **1.** 选择 **Start**(开始) **> Computer**(计算机) **> System properties**(系统属性)。
- 2. 在左窗格中,单击 Device Manager(设备管理器)。

注意 Windows 提供的 User Account Control (用户帐户控制) 功能可提高计算机的安全 性。在执行诸如安装应用程序、运行实用程序或更改 Windows 设置这类任务时,系统会提 示您提供权限或输入密码。有关详细信息,请参阅 Windows 联机帮助。

- **3.** 单击 **DVD/CD-ROM drives**(**DVD/CD-ROM** 驱动器)旁边的"+"号。
- **4.** 右击要更改其国家/地区设置的 DVD 驱动器,然后单击 **Properties**(属性)。
- **5.** 在 **DVD Region**(**DVD** 国家**/**地区)标签上进行必要的更改。
- **6.** 单击 **OK**(确定)。

 $\mathbb{R}$ 

# 遵守版权警告

根据适用的版权法,未经授权擅自复制受版权保护的资料(包括计算机程序、影片、广播节目和录音在 内)属于违法行为。请不要将本笔记本计算机用于上述目的。

<span id="page-22-0"></span>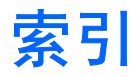

#### **A**

```
按钮
DVD 7
Quick Launch 7
播放/暂停 6
静音 8, 10
媒体 7
上一个/快退 6
停止 6
下一个/快进 6
```
#### **B**

版权警告 [18](#page-21-0) 播放保护 [17](#page-20-0)

### **C**

CD 保护 [17](#page-20-0) 播放 [17](#page-20-0) 插入 [2](#page-5-0) 刻录 [17](#page-20-0) 取出,在断电的情况下 [4](#page-7-0) 取出,在通电的情况下 [3](#page-6-0) 插孔 S-Video 输出 [12](#page-15-0) 音频输出(耳机) [8,](#page-11-0) [9](#page-12-0) 音频输入(麦克风) [8,](#page-11-0) [9](#page-12-0) 程序 安装 [16](#page-19-0) 多媒体 [15](#page-18-0) 识别 [16](#page-19-0) 使用 [16](#page-19-0)

#### **D**

DVD 保护 [17](#page-20-0) 播放 [17](#page-20-0) 插入 [2](#page-5-0) 更改国家/地区设置 [18](#page-21-0) 刻录 [17](#page-20-0)

取出,在断电的情况下 [4](#page-7-0) 取出,在通电的情况下 [3](#page-6-0) DVD 按钮,识别 [7](#page-10-0) DVD 的国家/地区设置 [18](#page-21-0) 电视 [9](#page-12-0) 端口,外接显示器 [11](#page-14-0) 多媒体软件 安装 [16](#page-19-0) 识别 [16](#page-19-0) 使用 [16](#page-19-0) 说明 [15](#page-18-0)

### **E**

耳机 [8](#page-11-0) 耳塞 [8](#page-11-0)

#### **G**

光盘 插入 [2](#page-5-0) 刻录 [17](#page-20-0) 取出,在断电的情况下 [4](#page-7-0) 取出,在通电的情况下 [3](#page-6-0) 光驱 保护 [17](#page-20-0) 播放 [17](#page-20-0) 国家/地区代码,DVD [18](#page-21-0)

#### **J**

介质活动按钮, 识别 [6](#page-9-0) 介质活动热键, 识别 [5](#page-8-0) 静音按钮 [8,](#page-11-0) [10](#page-13-0) 静音按钮, 识别 [8](#page-11-0)

### **L**

录像机 [9](#page-12-0)

#### **M**

麦克风,支持的 [9](#page-12-0) 媒体按钮,识别 [7](#page-10-0)

#### **Q**

Quick Launch (快速启动按钮)按 钮,识别 [7](#page-10-0) QuickPlay [7](#page-10-0)

#### **R**

软件 安装 [16](#page-19-0) 多媒体 [15](#page-18-0) 识别 [16](#page-19-0) 使用 [16](#page-19-0)

#### **S**

S/PDIF 数字音频 [9](#page-12-0) S-Video 输出插孔 连接 [12](#page-15-0) 识别 [12](#page-15-0)

#### **T**

投影机,连接 [11](#page-14-0)

#### **W**

外接显示器端口,识别 [11](#page-14-0)

#### **X**

显示器,连接 [11](#page-14-0)

#### **Y**

扬声器,识别 [8](#page-11-0) 音量滚动区 [10](#page-13-0) 音量滚动区,识别 [8](#page-11-0) 音量,调节 [10](#page-13-0) 音频功能 [8](#page-11-0) 音频输出(耳机)插孔 [9](#page-12-0) 音频输出(耳机)插孔,识别 [8](#page-11-0) 音频输入(麦克风)插孔 [9](#page-12-0) 音频输入(麦克风)插孔,识别 [8](#page-11-0)

### **Z**

照相机 识别 [13](#page-16-0) 属性 [14](#page-17-0)